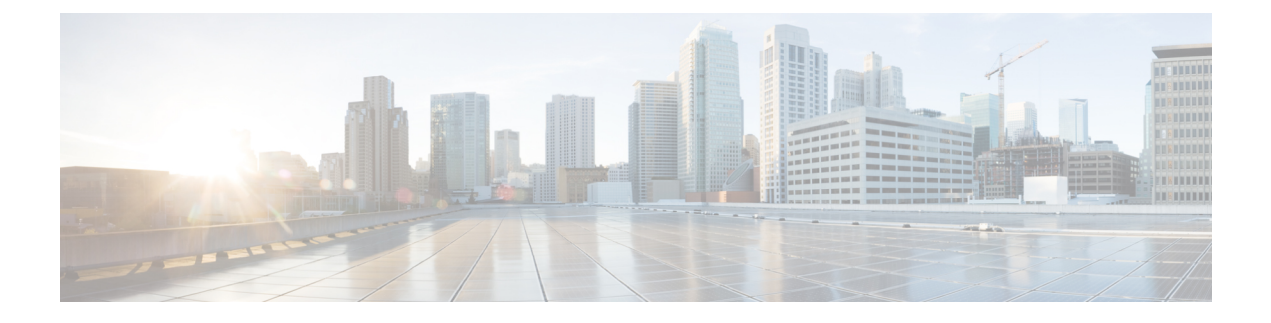

# **Cisco Cloud APIC** 統計

- Cisco Cloud APIC 統計の概要 (1 ページ)
- AWS ネットワーク インターフェイス統計コレクション (2 ページ)
- Cisco Cloud APIC エンドポイントと cloudEPg 統計処理 (2 ページ)
- Cisco Cloud APIC 統計フィルタ (3 ページ)
- AWS Transit ゲートウェイ統計 (3 ページ)
- VPC フロー ログの有効化 (4 ページ)
- クラウド ルータ統計 (8 ページ)

# **Cisco Cloud APIC** 統計の概要

Cisco Cloud Application Policy Infrastructure Controller (APIC) は、クラウド ルータから収集され る統計をサポートします。さらに、Amazon Web Services (AWS) フロー ログを処理することに よって得られる統計をサポートします。AWS フロー ログは無料のサービスではないため、 Cisco Cloud APIC によりこの機能を制御できるポリシーが提供されています。この機能は、デ フォルトでイネーブルではありません。

CloudWatch とフロー ログの詳細については、AWS ウェブサイトの Amazon VirtualPrivate Cloud の「VPC フロー ログ」を参照してください。

Cisco Cloud APIC リリース 5.0(1) 以降、次のことを実行できます。

- フィルターを使用して、AWS フロー ログから特定の情報を表示できます。特定のフロー ログ ポリシー (または VPC) に対して同時に最大 8 つのフィルターを定義できます。送信 元または宛先の IP アドレス、ポート、およびプロトコルの組み合わせでフィルタリング できます。詳細については、「Cisco Cloud APIC 統計フィルタ (3 ページ)」を参照し てください。
- AWS Transit Gateway との間のトラフィックの統計を収集できます。このガイドのAWS Transit ゲートウェイ統計 (3ページ)セクションを参照してください。

# **AWS** ネットワーク インターフェイス統計コレクション

AWS は、フロー ログを通じてネットワーク インターフェイスごとの非リアルタイム IP トラ フィック情報を提供します。Cisco Cloud APIC は、cloudCtxProfile ごとにフロー ログを有効 にするためのポリシーを提供します。cloudCtxProfile は AWS の VPC にマッピングされるた め、cloudCtxProfile または VPC ごとにフロー ログを有効にするということは、その VPC に 属する各インターフェイスのフロー ログを有効にすることを意味します。フロー ログが有効 になると、フロー レコードは定期的に AWS Cloudwatch にプッシュされます。次に、Cisco Cloud APIC はこれらのフロー レコードについて AWS CloudWatch を定期的にポーリングし、 これらのレコードを解析して統計を抽出します。フロー レコードを CloudWatch に発行するの に最大 15 分かかることがあるため、Cisco Cloud APIC は CloudWatch へのフロー ログのクエリ も 15 分遅らせます。これは、CloudWatch に存在するフロー ログと、Cisco Cloud APIC に表示 される対応する統計との間にラグがあることを意味します。Cisco Cloud APIC は、CloudWatch への発行に 15 分以上かかるフロー レコードを処理しません。

# **Cisco Cloud APIC** エンドポイントと **cloudEPg** 統計処理

Cisco Cloud APIC は、CloudWatch にフロー ログが存在する AWS ネットワーキング エンドポ イントごとに、次の統計を抽出します。

- 送信されたバイト数またはパケット数(送信側)
- 受信したバイト数またはパケット数(受信側)
- 拒否されたバイト数またはパケット数(送信側ドロップ)
- ドロップされたバイト数またはパケット数 (受信側ドロップ)

これらの統計は、cloudEpInfoHolder オブザーバブルに関連付けられています。

また、Cisco Cloud APIC は、フロー ログ レコードをリージョンごとに 1 つ以上の cloudEPg オ ブジェクトにマッピングします。これは、cloudEPgが複数のリージョンに存在する可能性があ るためです。これらの統計は、cloudRgInfoHolder オブザーバブルに関連付けられています。 このオブザーバブルは cloudEPg の子であり、cloudRgInfoHolder の子の統計を蓄積すると、 cloudEPg の統計になります。cloudEPg は、次の統計をサポートしています。

- 送信されたバイト数またはパケット数(送信側)
- 受信したバイト数またはパケット数(受信側)
- 拒否されたバイト数またはパケット数(送信側ドロップ)
- ドロップされたバイト数またはパケット数 (受信側ドロップ)

cloudEPg 統計は、fvApp まで集計され、次に fvTenant まで集計されます。

# **Cisco Cloud APIC** 統計フィルタ

Cisco Cloud Application Policy Infrastructure Controller リリース 5.0(1) 以降、フィルタを使用し て、Amazon Web Services (AWS) フロー ログから特定の情報を表示できます。

フィルターが展開されているエンドポイントごとに統計が収集されます。フィルタを使用する と、送信元または送信先のIPアドレス、ポート、およびプロトコルの組み合わせによってフィ ルタリングされたフローに関する情報を表示できます。特定の AWS ログ グループに対して同 時に最大 8 つのフィルタを定義できます。

統計フィルタには、次の 3 つの属性があります。

- **PeerIP:** フィルタリングする IPv4 アドレス
- **PeerPort:** リッスンするポート番号
- プロトコル**:** リッスンするプロトコル番号

Cisco Cloud APIC GUI を使用して統計フィルタを構成することをお勧めします。代わりに REST APIを使用することもできます。ただし、そうしてからGUIに切り替えると、機能 が不完全に見えます。選択した方法に固執する必要があります。 (注)

統計フィルタの使用は、Virtual Private Cloud (VPC) フロー ログの有効化に依存します。統計 フィルタを構成する前に、ログを有効にする必要があります。

AWS CloudWatch に保存されるフロー ログは、フロー ログ レコードで構成されます。Cisco Cloud ApplicationPolicy Infrastructure Controller (APIC) は、フロー ログ レコードを解析して統計 を抽出します。

特定のフロー レコードが発生してから AWS CloudWatch に存在するまで、最大 15 分かかるこ とがあります。Cisco Cloud APIC は過去 15 分以上に発生したフロー レコードをポーリングし ます。AWSCloudWatchに表示されるまでに15分以上かかるフローレコードは処理しません。

# **AWS Transit** ゲートウェイ統計

インフラ テナントとユーザー テナントの両方で、Amazon Web Services (AWS) Transit Gateways を通過するトラフィックの統計を収集できます。ユーザー テナントについて報告される統計 は、ユーザー VPC と AWS Transit Gateway 間のアタッチメントのトラフィックを表します。イ ンフラテナントから報告される統計は、インフラVPCとTransitGateway間の添付のトラフィッ クを表します。

AWS Transit Gateway について、次の統計が収集されます。

- 受信側パケット
- 受信側パケット バイト
- 受信側パケット ドロップ
- 受信側パケット ドロップ バイト
- 送信側パケット
- 送信側パケット バイト
- 送信側パケット ドロップ
- 送信側パケット ドロップ バイト

Cisco Cloud Application Policy Infrastructure Controller **[**セットアップ**] - [**リージョン管理**]** ページ から、インフラテナントTransitGatewayの統計情報の収集を有効にすることができます。*[AWS](https://www.cisco.com/content/en/us/td/docs/switches/datacenter/aci/cloud-apic/5-x/use-case/increasing-bandwidth-using-aws-transit-gateway.html) Transit Gateway* を使用して *VPC* [間の帯域幅を増やす](https://www.cisco.com/content/en/us/td/docs/switches/datacenter/aci/cloud-apic/5-x/use-case/increasing-bandwidth-using-aws-transit-gateway.html)ことについては、「AWS Transit Gateway を使用するようにクラウド サイトをセットアップする」セクションを参照してください。

ユーザー VPC でフロー ログを有効にすることで、ユーザー テナントの Transit Gateway 統計収 集を有効にすることができます。このガイドの VPC フロー ログの有効化 (4 ページ) と Cisco Cloud APIC GUI を使用した VPC フロー ログの有効化 (5 ページ) を参照してくださ い。

AWS Transit Gateway の統計を表示するには、Cisco Cloud APIC GUI で **[**統計**]** タブをクリック し、左側のナビゲーション ペインで **[AWS Transit Gateway]** をクリックします。中央のペイン に情報が表示されます。

# **VPC** フロー ログの有効化

VPC フロー ログを有効にする手順:

- **1.** ログ グループ ポリシーを定義します。
- **2.** フロー ログ ポリシーを定義し、最初の手順で定義したログ グループを関連付けます。
- **3.** フロー ログ ポリシーを 1 つ以上の cloudCtxProfile に関連付けます。

ログ グループ プロパティ:

• **name**:フロー ログが送信される CloudWatch 内の場所。

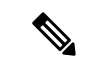

AWS でプログラムされている実際のログ グループ名は、 <tenant name><cloudCtxProfile name><log group name> で す。 (注)

• **retention**:CloudWatch にログを保存する期間の長さ。デフォルトは 5 日です。

フロー ログのプロパティ:

• **trafficType**:収集するトラフィックのタイプ。サポートされているタイプは、**all**、**accept only**、**reject only** です。デフォルトは、**all** です。

## **Cisco Cloud APIC GUI** を使用した **VPC** フロー ログの有効化

このセクションでは、Cisco Cloud APIC GUI を使用した VRF フロー ログを有効にする方法に ついて説明します。

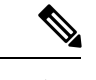

フィルタを使用してAWSフローログから特定の情報を表示する場合は、この手順のオプ ションのステップを実行します。 (注)

ステップ **1 [**ナビゲーション(**Navigation**)**]** メニュー > **[**アプリケーション管理(**Application Management**)**]** > **[**テナ ント(**Tenants**)**]**の順にクリックします。

**[**テナント(**Tenant**)**]** ウィンドウが表示され、テナントがサマリー テーブルの行としてリストされます。

ステップ **2** テナントをダブルクリックします。

テナント ダイアログ ボックスが [Work] ペインの上に表示されます。テナント ダイアログ ボックスには、 **[**概要(**Overview**)**]**、**[**クラウド リソース(**Cloud Resources**)**]**、**[**アプリケーション管理(**Application Management**)**]**、**[**統計(**Statistics**)**]**、および **[**イベント分析(**Event Analytics**)**]** タブが表示されます。

ステップ **3** [Statistics] タブをクリックします。

**[EPG]**、**[CCR]**、および **[**フロー ログ収集(**Flow Log Collection**)**]** のサブタブが表示されます。

ステップ **4 [**フローログの収集(**Flow Log Collection**)**]** をクリックします。

**[**フローログの収集の設定(**Flow Log Collection Setting**)**]**情報がダイアログ ボックスの上部に表示され、 右上隅に編集アイコンが表示されます。

ステップ **5** [Edit] アイコンをクリックします。

**[**フロー ログ収集設定**]** ダイアログ ボックスが表示されます。

ステップ **6** 次の *[*フロー ログ収集設定(*Flow Log Collection Settings*)*]* ダイアログボックスのフィールドの表に示され ているように、各フィールドに適切な値を入力し、続行します。

表 **<sup>1</sup> :** フローログ収集設定ダイアログボックスのフィールド

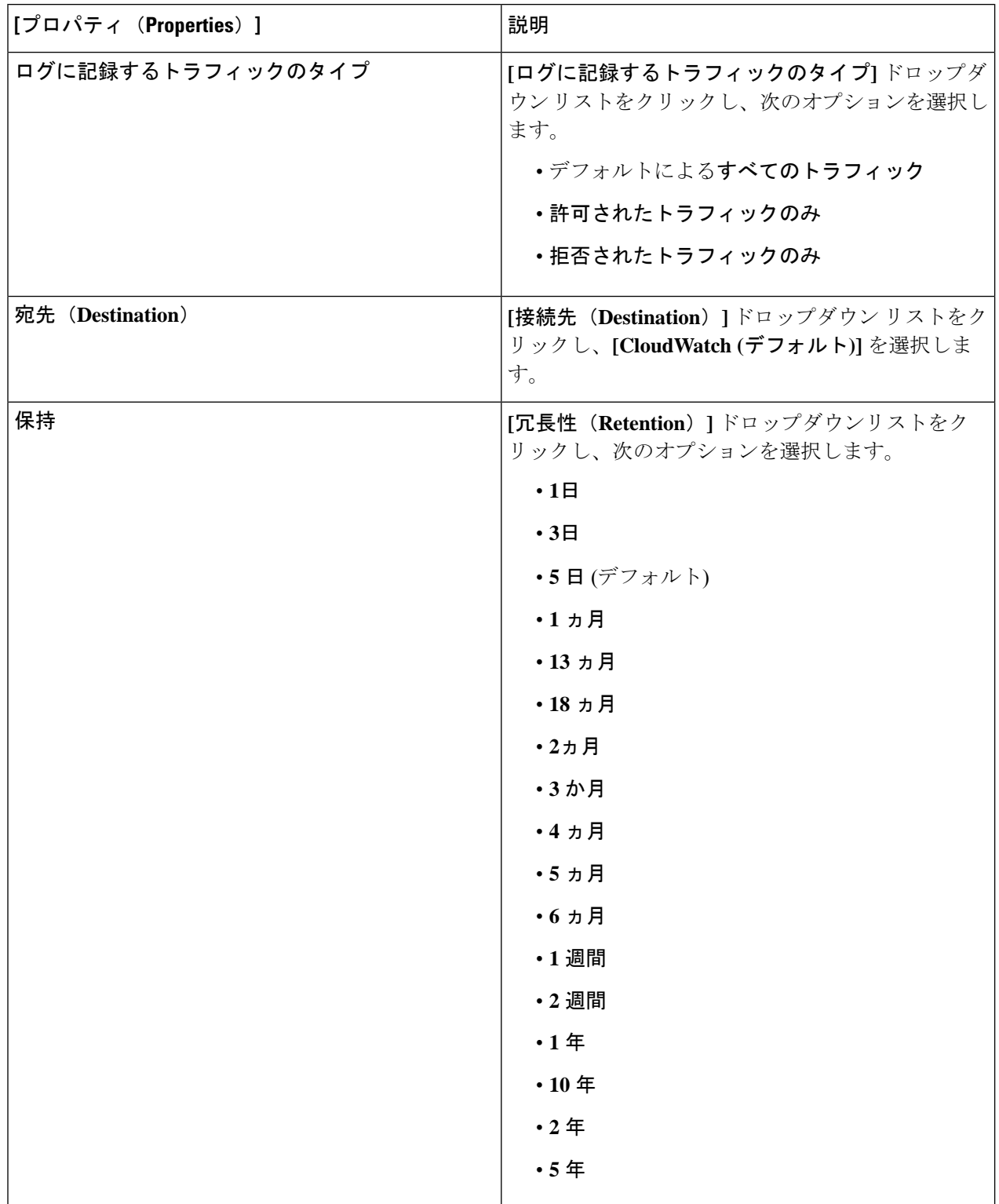

ステップ **7** (オプション) 次のタスクを実行して、フロー フィルタを追加して、送信元と送信先の IP アドレス、ポー ト、またはプロトコルに関する情報を取得します。

> 統計フィルターの詳細については、セクション Cisco Cloud APIC 統計フィルタ (3 ページ) を参照して ください。

a) **[**フロー フィルタの追加**]** ダイアログ ボックスの下部にある **[**フロー ログ収集設定(**Flow Log Collection Settings**)**]** をクリックします。

フィルタ属性のフィールドが表示されます。

**[**フロー フィルタの追加**]** ボタンをクリックすると、新しいフィルタが作成されていることがわかりま す。属性を入力します。

b) **[**ピア **IP**(**Peer IP**)**]** フィールドで、ピアの IPv4 IP アドレスを入力します。

アドレスは x.x.x.x/x の形式である必要があります。どのネットワークを監視するかをフィルタに指示 します。0.0.0.0/0 のアドレスはすべてに一致します。

c) (オプション)**[**プロトコル(**Protocol**)**]** ドロップダウン リストから、プロトコルを選択します。

選択肢は 0 ~ 255 の整数です。255 を入力すると、どのプロトコルにも一致します。よく知られたプロ トコルは、テキスト形式が指定されている場合に翻訳されます。

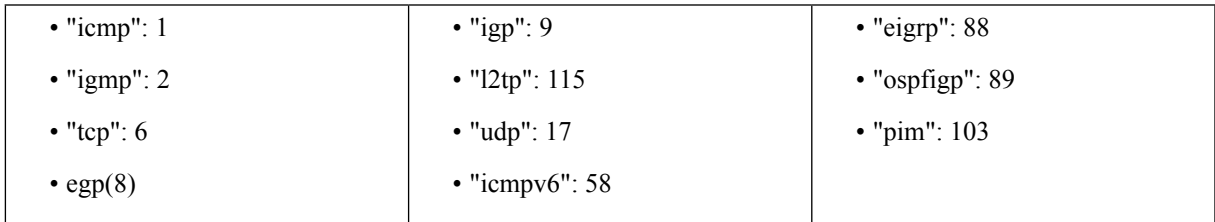

d) (オプション) **[**ピア ポート**]** フィールドに、リッスンするポート番号を入力します。

この番号は、0 ~ 65535 の整数、または既知のポート番号のテキスト入力である必要があります。0 を 入力すると、すべてのポートに一致します。よく知られたプロトコルは、テキスト形式が指定されて いる場合に翻訳されます。

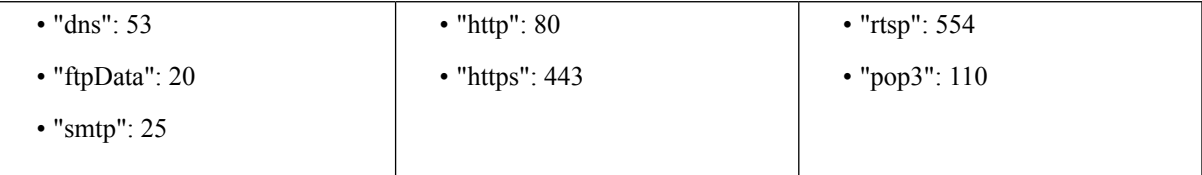

e) (オプション) **[**アクティブ**]** チェックボックスをオンにして、チェック アイコンをクリックします。 ステップ8 [保存 (Save) ] をクリックします。

### **REST API** を使用した **VPC** フロー ログの有効化

このセクションでは、REST API を使用して VPC フロー ログを有効にする方法を示します。

ステップ **1** ログ グループの作成:

```
<cloudAwsLogGroup name="lg1" retention="days-3" status="">
   </cloudAwsLogGroup>
```
ステップ **2** フロー ログ ポリシーの作成:

```
<cloudAwsFlowLogPol name="flowLog1" trafficType="ALL" status="">
        <cloudRsToLogGrp tDn="uni/tn-t20/loggrp-lg1" status=""/>
   </cloudAwsFlowLogPol>
```
ステップ **3** CtxProfile からフロー ログ ポリシーへの関係を作成します。

```
<cloudCtxProfile name=" vrf1" status="">
  <cloudRsCtxToFlowLog tnCloudAwsFlowLogPolName="flowLog1" status=""/>
</cloudCtxProfile>
```
# クラウド ルータ統計

これらの統計は、クラウド ルータで利用できます。

- 受信側パケット
- 送信側パケット
- 受信側バイト
- 送信側バイト

Cisco Cloud ApplicationPolicy Infrastructure Controller(APIC) は、次の粒度でクラウド ルータの統 計情報を収集して保存します。

- 15分
- 1 時間
- 1ヶ月
- $\cdot$ 1 $\#$

### 収集メカニズム

各クラウド ルータ インスタンスは、物理インターフェイスおよびトンネル インターフェイス ごとに前述の 4-stat 値をキャプチャして保存します。

Cisco Cloud Application Policy Infrastructure Controller(APIC) は、これらの統計についてクラウド ルータにクエリを実行し、応答を Cisco Cloud APIC のクラウド ルータ統計にマッピングしま す。統計クエリは、トンネルが稼働している限り、5 分ごとに繰り返されます。

### **RAW** 統計情報

生の統計は 2 Dns の下に保存されます。

- uni/tn-<infraTenant>/ctx-<infraCtx>/region-<infraRegion>/router-<csrname>/to-<ip or user-region>/tunn-<tunnel-id>
- uni/tn-<userTenant>/ctx-<userCtx>/region-<userRegion>/region-<infraRegion>/router-<csrname>/tunn-<tunnel-id>

(注)

- 2 番目の Dn ホルダーは、クラウド ルータに接続されて いるユーザー エンドポイントから見た統計です。した がって、これらの統計は反転されます(CCR の受信側 はユーザ領域の送信側になります)。
	- すべてのトンネルに対応するユーザー dn があるわけで はありません。これは、内部トンネルにのみ適用されま す。外部トンネルの統計は、1 番目の Dn でのみ使用で きます。

次の図では、内部トンネルはユーザー VPC とインフラ VPC の間にあります。インフラ VPC には CCR ルータが含まれています。ユーザー VPC には、CCR または VGW ルータを含めるこ とができます。Cisco Cloud APIC はこれらのトンネルを作成します。その結果、インフラ側と ユーザー側の両方で統計を利用できます。外部トンネルは、インフラ VPC と外部 IP アドレス の間にあります。統計はインフラ側 (Dn-1) でのみ使用できます。

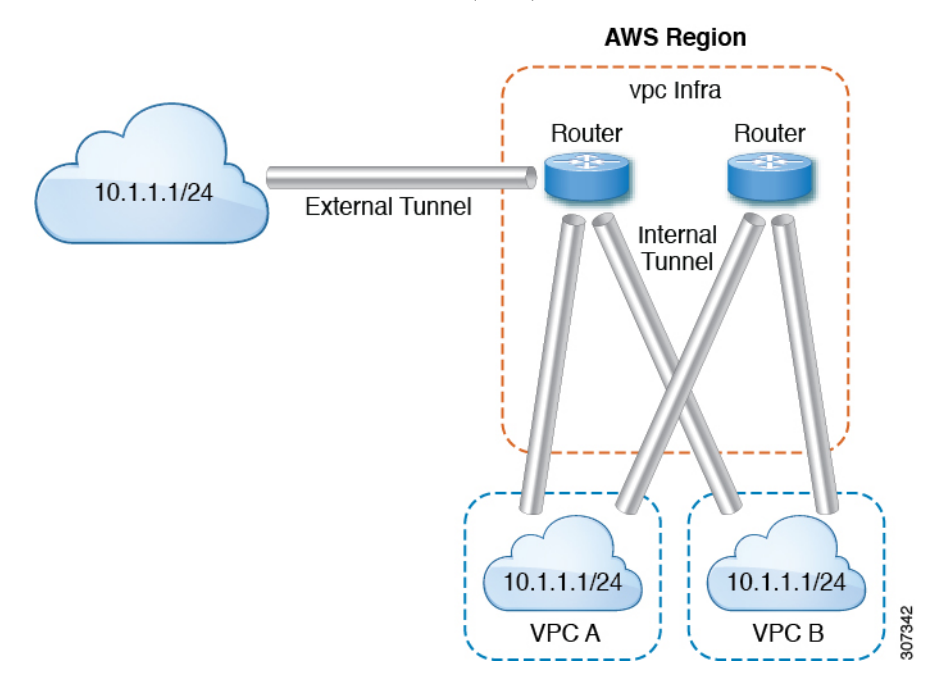

論理モデル図では、テナントはインフラまたはユーザー テナントです。VRF (または fvCtx ) をテナント内 (テナントごと) に設定します。VRF は、1 つのリージョン内にある場合もあれ ば、複数のリージョンにまたがる場合もあります。

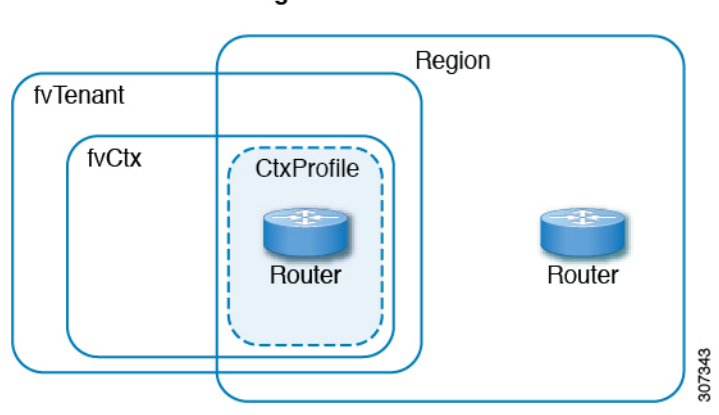

#### **Logical Model**

### 集計された統計

統計は、DN の各親レベルで集計されます。前述のケースでは、トンネルの統計、統計は宛先 IP、クラウド ルータ、リージョン、vrf ( ctx )、およびテナントに集約されます。

たとえば、インフラ クラウド ルータからユーザー リージョンへのエグレス パケットを見つけ たい場合は、

uni/tn-<infraTenant>/ctx-<infraCtx>/region-<infraRegion>/router-<csrname>/to-<ip or user-region>/で利用できます。

ユーザー region1 と infra region2 の間のすべてのパケットを取得する場合は、

uni/tn-<userTenant>/ctx-<userCtx>/region-<userRegion>/region-<infraRegion>/ で使用できま す。

また、cloudCtxProfile ごとの統計を検索する場合は、

uni/tn-<userTenant>/ctx-<userCtx>/region-<userRegion>/ または

uni/tn-<infraTenant>/ctx-<infraCtx>/region-<infraRegion>/ で利用できます。

### クラウド ルータ **GUI** 統計

Cisco Cloud APIC GUI では、テナント、VRF、インフラ リージョン、およびクラウド コンテキ スト プロファイルの下で使用可能な統計が表示されます。

Amazon Web Services (AWS) Transit Gateway の統計の場合は、**[**クラウド コンテキスト プロファ イル**]** 作業ペインで、**[AWS Transit Gateway]** をクリックします。他のすべての統計の場合は、 **[**クラウド コンテキスト プロファイル**]** 作業ペインで、**[**エンドポイント**]** をクリックします。

翻訳について

このドキュメントは、米国シスコ発行ドキュメントの参考和訳です。リンク情報につきましては 、日本語版掲載時点で、英語版にアップデートがあり、リンク先のページが移動/変更されている 場合がありますことをご了承ください。あくまでも参考和訳となりますので、正式な内容につい ては米国サイトのドキュメントを参照ください。